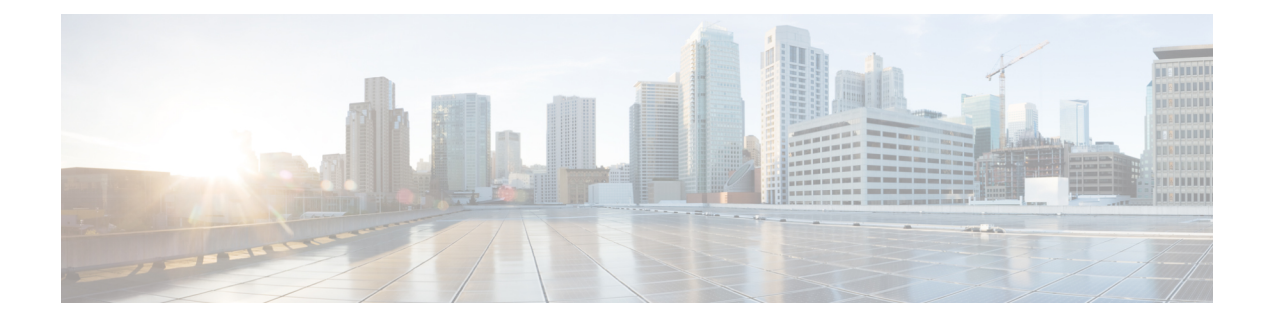

# **Configuring IP-aware Netflow for VRF Ingress**

- [Restrictions](#page-0-0) for IP-aware Netflow for VRF Ingress, on page 1
- [Information](#page-0-1) About IP-aware Netflow for VRF Ingress, on page 1
- How to [Configure](#page-1-0) IP-aware Netflow for VRF Ingress, on page 2
- [Configuration](#page-6-0) Examples for IP-aware Netflow for VRF Ingress, on page 7
- Feature History for [IP-aware](#page-8-0) Netflow for VRF Ingress, on page 9

# <span id="page-0-0"></span>**Restrictions for IP-aware Netflow for VRF Ingress**

- Supported only on the following SKUs:
	- C9500-12Q
	- C9500-40X
- IP-aware VRF ingress Netflow is supported with IPv4, IPv6 and MVPNv4 as CE facing interface
- Supported only on layer 3 interface
- Supported only for ingress traffic on the VRF interface
- Supported only for MPLS L3 VPN VRF interface
- IP aware VRF ingress Netflow on MVPNv6 as CE facing interface is not supported
- Not supported on portchannel, SVI as CE facing interface
- Not supported for egress traffic on the VRF interface
- Not supported on MPLS L2VPN Attachment circuit interface

# <span id="page-0-1"></span>**Information About IP-aware Netflow for VRF Ingress**

This feature enables collecting the virtual routing and forwarding (VRF) ID from incoming packets on a router by applying an input flow monitor having a flow record that collects the VRF ID as a key or a non-key field.

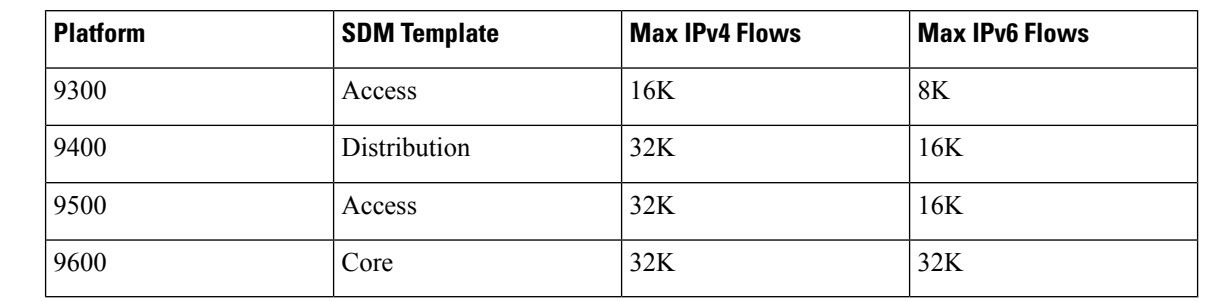

#### **Table 1: Scale Numbers**

## <span id="page-1-0"></span>**How to Configure IP-aware Netflow for VRF Ingress**

### **Creating a Flow Record**

Perform the following task to create a flow record.

Step 1

#### **SUMMARY STEPS**

- **1. enable**
- **2. configure terminal**
- **3. flow record** *flow\_record\_name*
- **4. description** *description*
- **5. match ipv4 version**
- **6. match ipv4** {**source** | **destination**} *address*
- **7. match ipv4 protocol**
- **8. match transport {source-port | destination-port}**
- **9. match ipv4 tos**
- **10. match ipv4 ttl**
- **11. match flow direction**
- **12. collect counter packets long**
- **13. collect counter bytes long**
- **14. end**
- **15. show flow record**

#### **DETAILED STEPS**

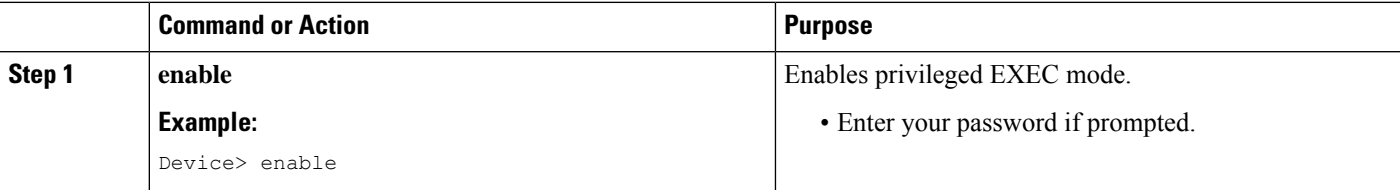

 $\mathbf l$ 

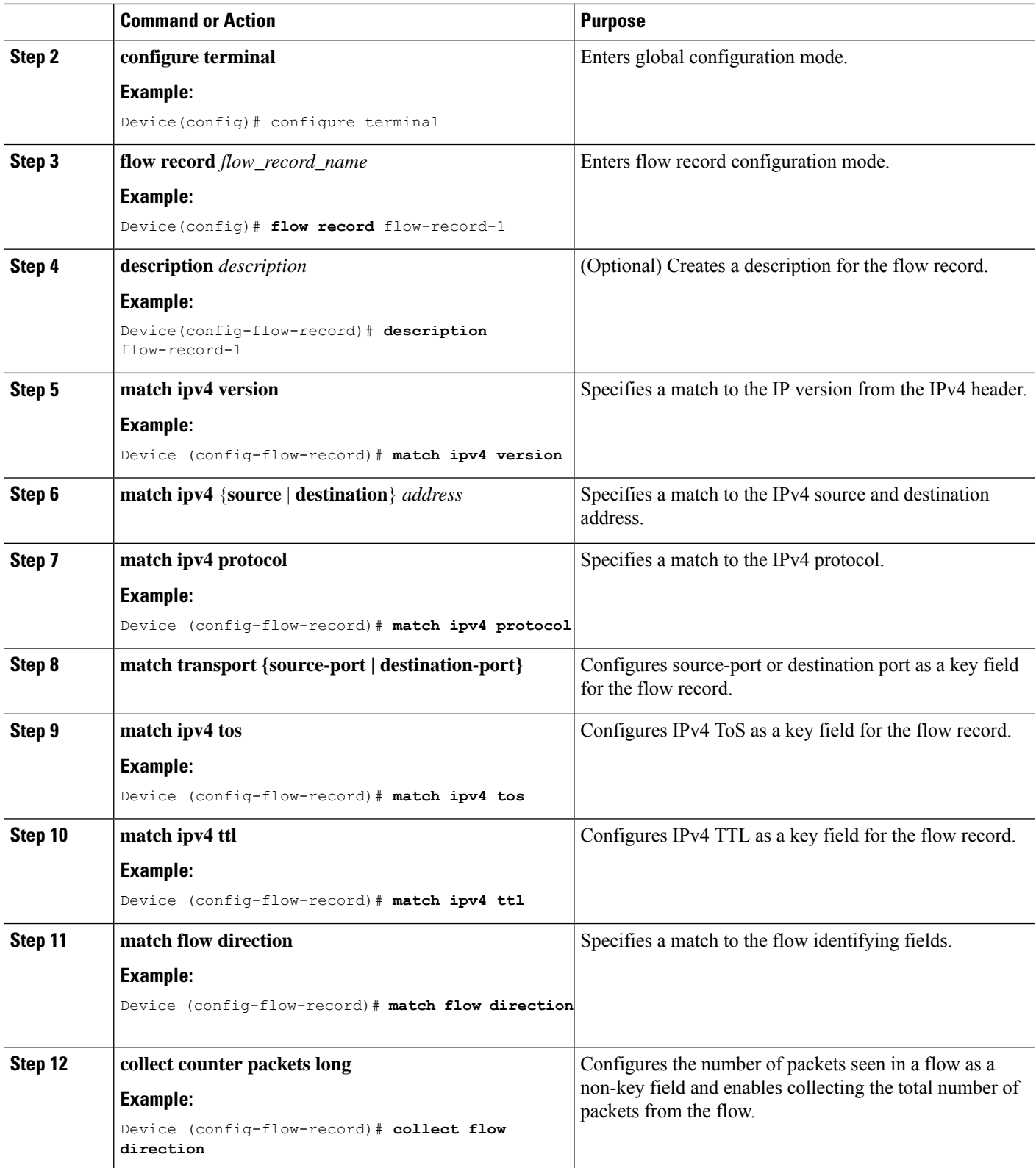

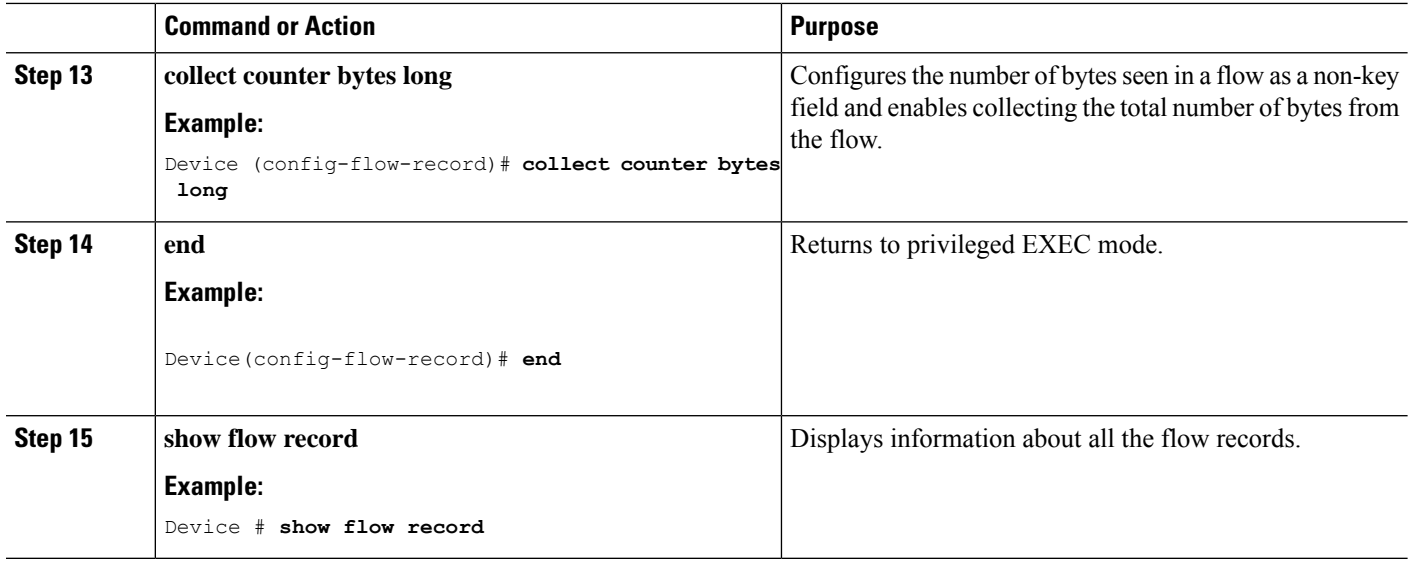

### **Creating a Flow Exporter**

You can create a flow exporter to define the export parameters for a flow.

#### **SUMMARY STEPS**

- **1. enable**
- **2. configure terminal**
- **3. flow exporter** *flow\_exporter\_name*
- **4. description** *description*
- **5. destination** { *hostname* | *ipv4-address* | *ipv6-address* }
- **6. source** *interface-type interface-name*
- **7. end**
- **8. show flow exporter**

#### **DETAILED STEPS**

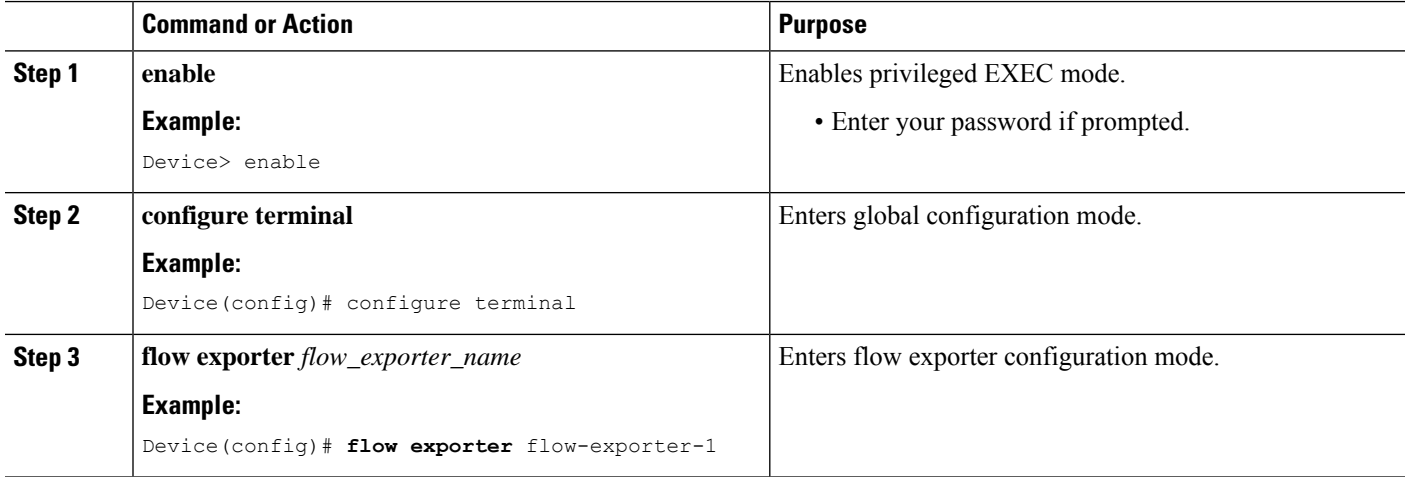

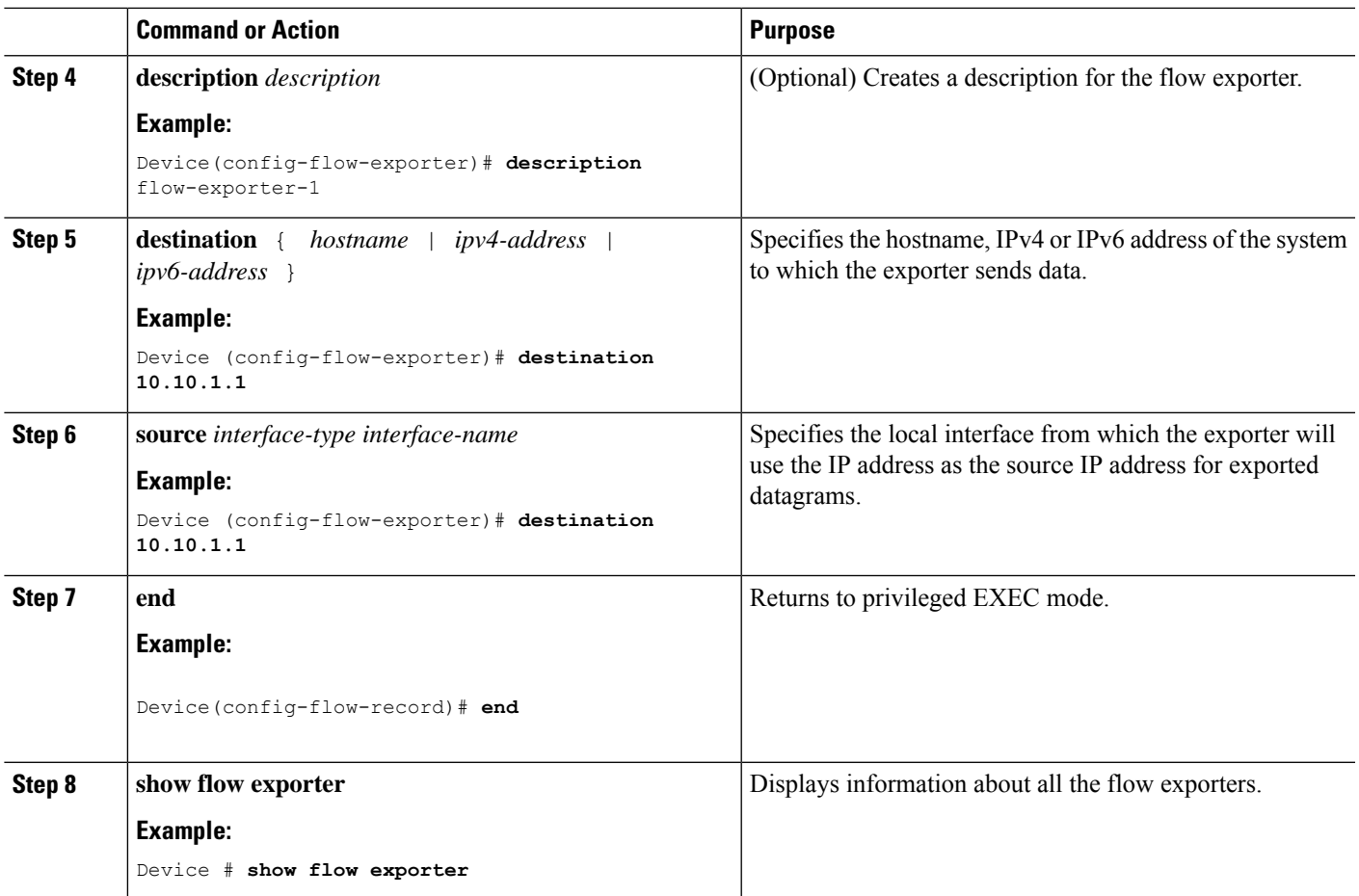

## **Creating a Flow Monitor**

You can create a flow monitor and associate it with a flow record.

#### **SUMMARY STEPS**

- **1. enable**
- **2. configure terminal**
- **3. flow monitor** *monitor-name*
- **4. description** *description*
- **5. record** *record-name*
- **6. exporter** *exporter-name*
- **7. cache type normal** {**timeout** | **active** | **inactive**} | **type normal**
- **8. end**
- **9. show flow monitor**

#### **DETAILED STEPS**

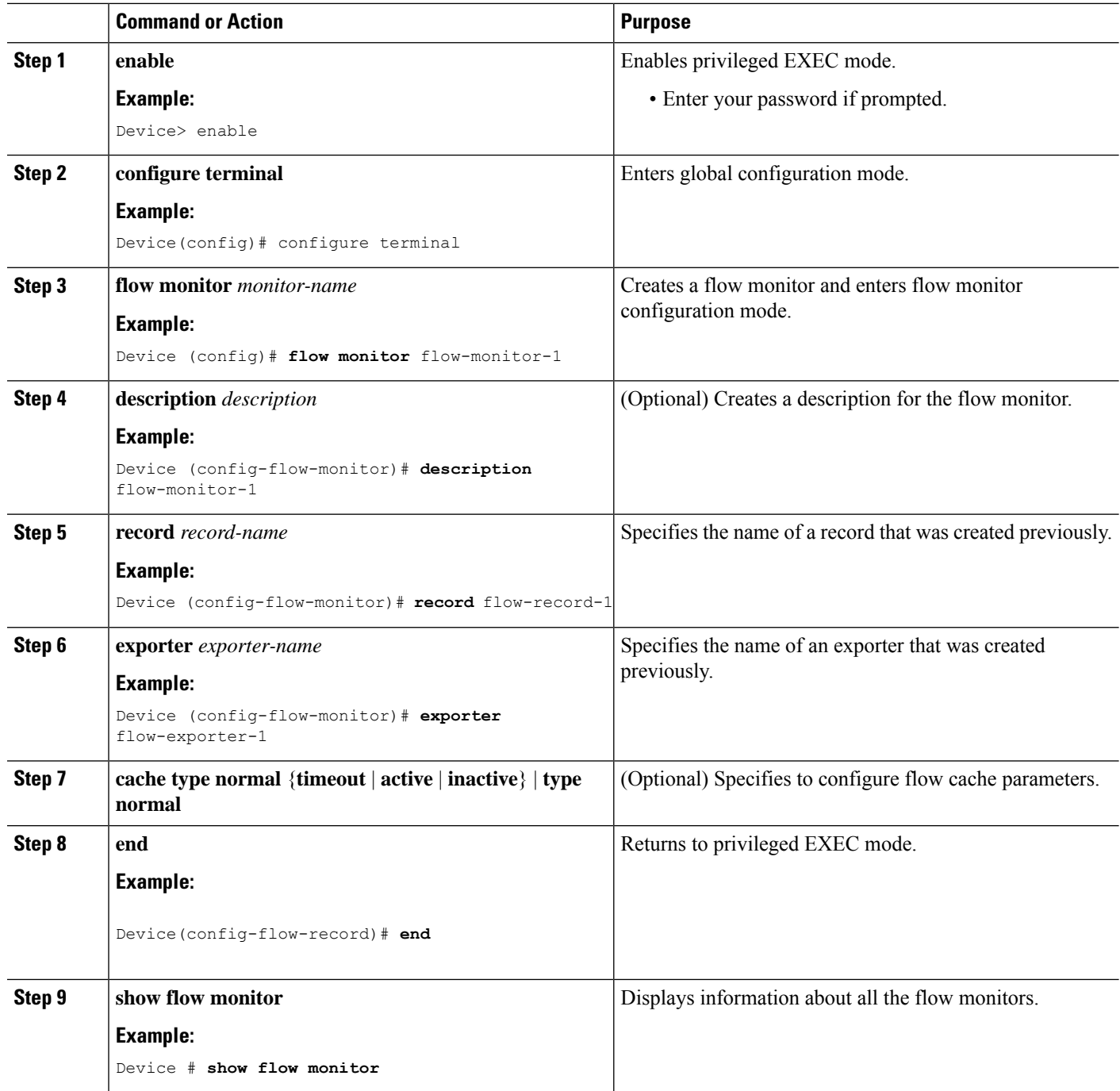

# **Applying Flow Monitor to an Interface**

#### **SUMMARY STEPS**

**1. enable**

- **2. configure terminal**
- **3. interface** *interface-type interface-name*
- **4. no switchport**
- **5. vrf forwarding** *vrf-name*
- **6.** {**ip** | **ipv6} flow-monitor** *monitor-name* **input**
- **7. end**
- **8. show flow interface**

#### **DETAILED STEPS**

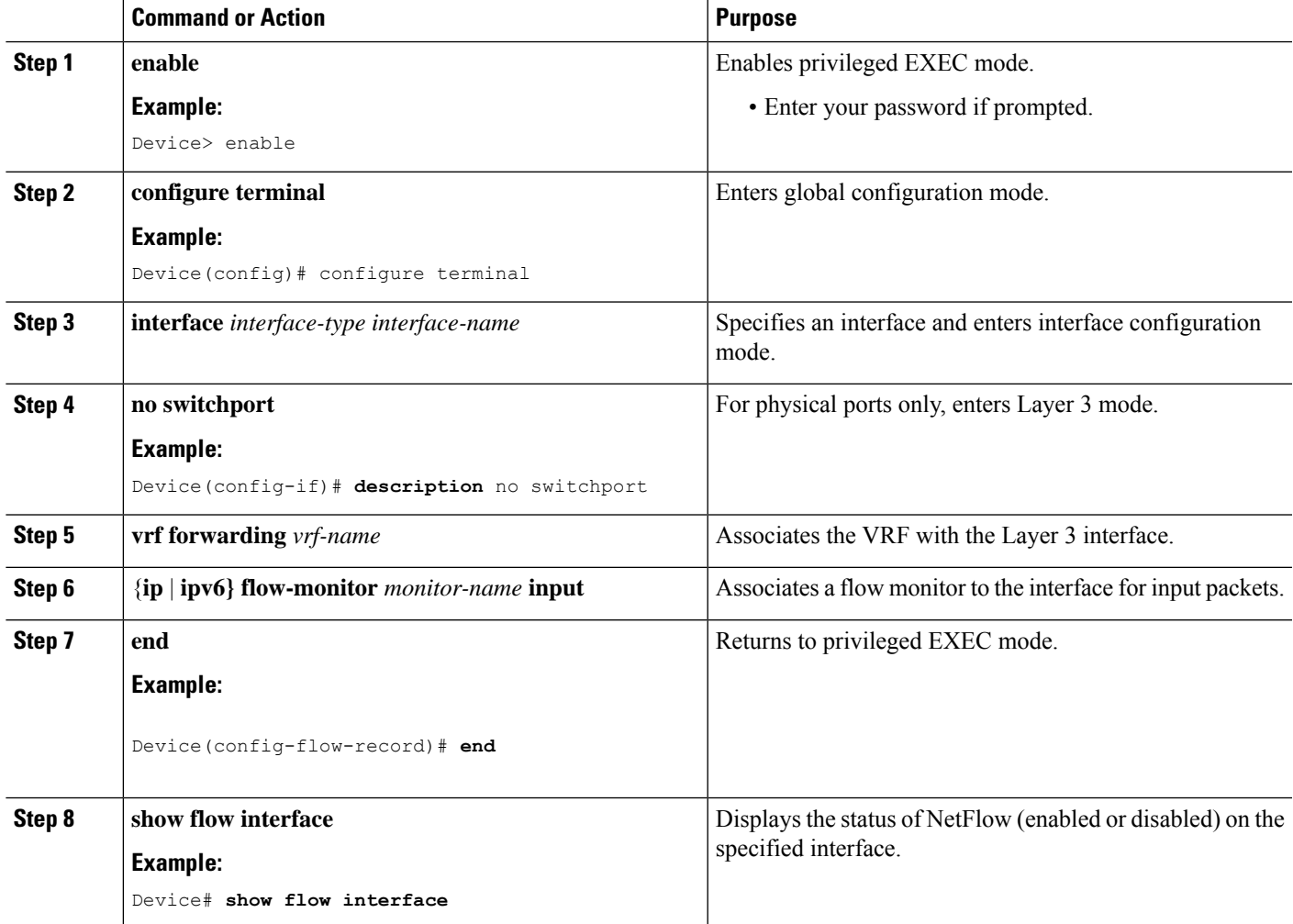

# <span id="page-6-0"></span>**Configuration Examples for IP-aware Netflow for VRF Ingress**

The **show flow interface** command displays information about Netflow on the specified interface. :

```
Interface TenGigabitEthernet1/0/36
FNF: monitor: v4vrfingress
direction: Input
```
traffic(ip): on FNF: monitor: v6vrfingress direction: Input traffic(ipv6): on

The **show flow monitor** *flow-monitor-name* **cache** command displays the contents of the cache for the flow monitor.

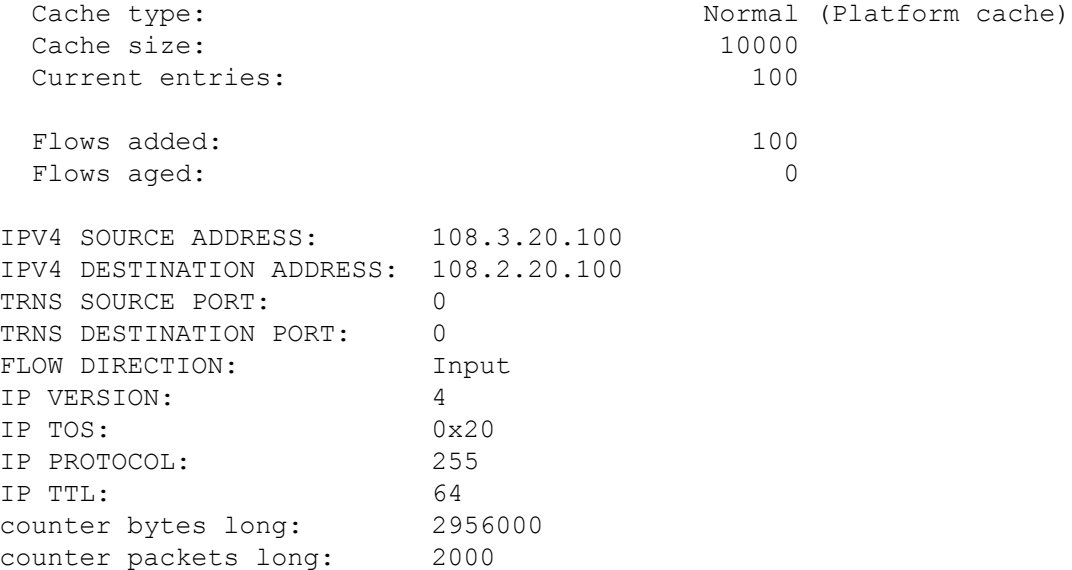

The **show flow exporter** command displays information about all the flow exporters. :

```
Flow Exporter v4vrfingress:
 Description: User defined
 Export protocol: NetFlow Version 9
 Transport Configuration:
   Destination type: IP
   Destination IP address: 15.15.15.16
   Source IP address: 15.15.15.15
   Source Interface: TenGigabitEthernet1/0/1
   Transport Protocol: UDP
   Destination Port: 9995
   Source Port: 52319
   DSCP: 0x0
   TTL: 255
   Output Features: Used
Flow Exporter v6vrfingress:
 Description: User defined
 Export protocol: NetFlow Version 9
 Transport Configuration:
   Destination type: IP
   Destination IP address: 15.15.15.16
   Source IP address: 15.15.15.15
   Source Interface: TenGigabitEthernet1/0/1
   Transport Protocol: UDP
   Destination Port: 9995
```
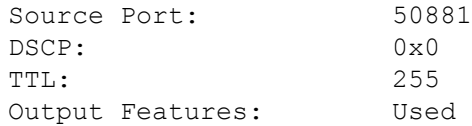

The **show platform software fed switch active fnf monitors-dump** displays Netflow monitors dump.

```
FNF Monitors
============
Monitor (0x7f4afc031748):
    profile id(c461d4fe) ref ct(1) wdavc monitor(0)
wdavc monitor create requested(False)
wdavc remote monitoring remote caching(0) flags(0x0000) is wireless(No)
is etta over fnf No ettaOrBaseProfile(00000000) etta refcnt(0)
field(113) size(16) param(0) flags(1) offset(0)
field(114) size(16) param(0) flags(1) offset(16)
field(118) size(2) param(0) flags(1) offset(32)
field(119) size(2) param(0) flags(1) offset(34)field(156) size(1) param(0) flags(1) offset(36)
field(181) size(8) param(0) flags(0) offset(37)field(42) size(1) param(0) flags(1) offset(45)
field(46) size(1) param(0) flags(1) offset(46)
field(43) size(1) param(0) flags(1) offset(47)
field(47) size(1) param(0) flags(1) offset(48)
Monitor (0x7f4afc029338):
    profile id(74c02ab0) ref ct(1) wdavc monitor(0)
wdavc monitor create requested(False)
wdavc remote monitoring remote caching(0) flags(0x0000) is wireless(No)
is etta over fnf No ettaOrBaseProfile(00000000) etta refcnt(0)
field(93) size(4) param(0) flags(1) offset(0)
field(94) size(4) param(0) flags(1) offset(4)
field(118) size(2) param(0) flags(1) offset(8)
field(119) size(2) param(0) flags(1) offset(10)
field(156) size(1) param(0) flags(1) offset(12)
field(177) size(8) param(0) flags(0) offset(13)
field(181) size(8) param(0) flags(0) offset(21)
field(42) size(1) param(0) flags(1) offset(29)
field(43) size(1) param(0) flags(1) offset(30)
field(46) size(1) param(0) flags(1) offset(31)
field(47) size(1) param(0) flags(1) offset(32)
```
## <span id="page-8-0"></span>**Feature History for IP-aware Netflow for VRF Ingress**

This table provides release and related information for the features explained in this module.

These features are available in all the releases subsequent to the one they were introduced in, unless noted otherwise.

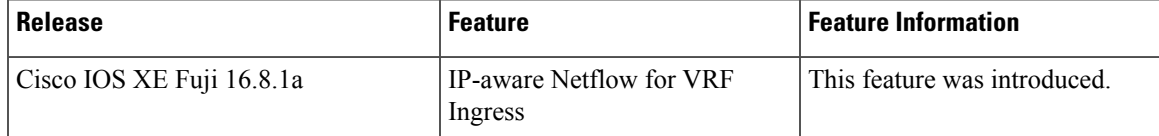

 $\mathbf I$ 

i.